# **OptiPlex 5055 Small Form Factor**

Quick Start Guide

Guía de inicio rápido

**1 Connect the keyboard and mouse**

Conecte el teclado y el mouse

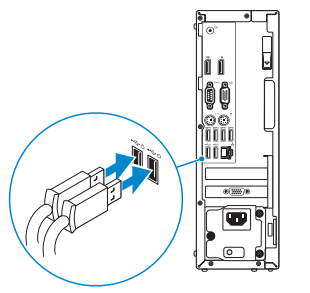

## **2 Connect the network cable — optional**

Conecte el cable de red (opcional)

**DELL** 

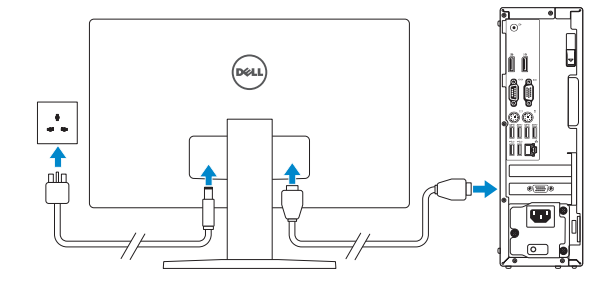

**3 Connect the display**

Conecte la pantalla

*MOTE:* If you ordered your computer with a discrete graphics card, connect the display to the discrete graphics card.

 **NOTA:** Si usted solicitó la computadora con una tarjeta de gráficos discretos, conecte la pantalla a la tarjeta de gráficos discretos.

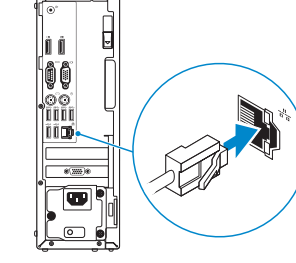

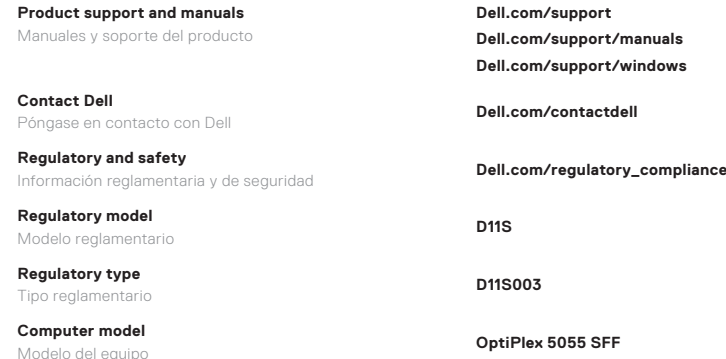

### **Información para NOM, o Norma Oficial Mexicana**

La información que se proporciona a continuación se mostrará en los dispositivos que se describen en este documento, en conformidad con los requisitos de la Norma Oficial Mexicana (NOM):

#### **Importador:**

Dell México S.A. de C.V. Paseo de la Reforma 2620 - Piso 11.° Col. Lomas Altas 11950 México, D.F.

Número de modelo reglamentario: D11S Voltaje de entrada: 100 V AC–240 V AC Corriente de entrada (máxima): 4,0 A Frecuencia de entrada: 50 Hz–60 Hz

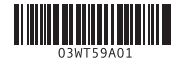

### **Features**

Funciones

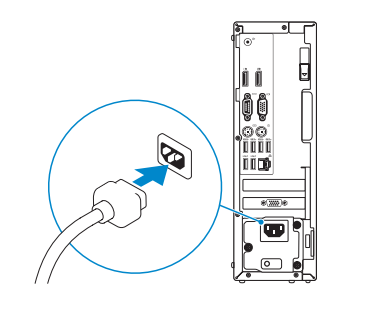

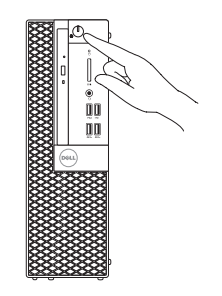

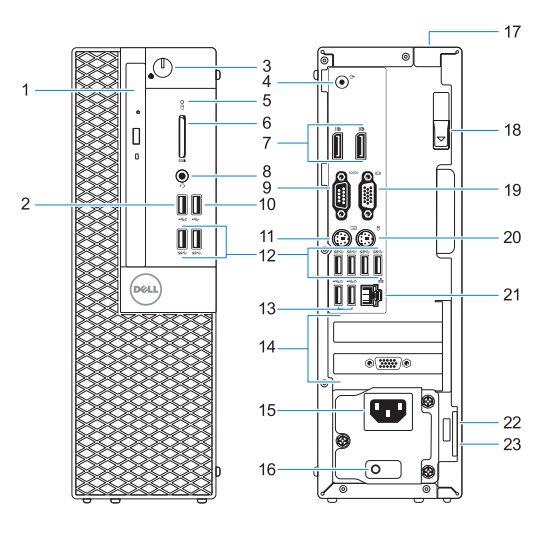

- **1.** Unidad óptica (opcional)
- **2.** Puerto USB 2.0 con PowerShare
- **3.** Botón de encendido e indicador luminoso de alimentación
- **4.** Puerto de línea de salida
- **5.** Indicador luminoso de actividad del disco duro
- **6.** Lector de tarieta de memoria (opcional)
- **7.** Puertos de pantalla
- **8.** Puerto para auriculares
- **9.** Puerto serie
- **10.** Puerto USB 2.0
- **11.** Puerto para teclado PS/2
- **12.** Puertos USB 3.1 Generación 1
- **13.** Puertos USB 2.0 (admite encendido inteligente)
- **14.** Ranuras para tarjetas de expansión
- **15.** Puerto del conector de alimentación
- **16.** Indicador luminoso de diagnóstico del suministro de energía
- **17.** Ranura de bloqueo de la cubierta del cable
- **18.** Seguro de liberación
- **19.** Puerto VGA (opcional)
- **20.** Puerto para mouse PS/2
- **21.** Puerto de red
- **22.** Ranura para cable de seguridad Kensington
- **23.** Anillo del candado

### **4 Connect the power cable and press the power button**

Conecte el cable de alimentación y presione el botón de encendido

- **1.** Optical drive (optional)
- **2.** USB 2.0 port with PowerShare
- **3.** Power button and power light
- **4.** Line-out port
- **5.** Hard-drive activity light
- **6.** Memory card reader (optional)
- **7.** DisplayPorts
- **8.** Headset port
- **9.** Serial port
- **10.** USB 2.0 port
- **11.** PS/2 keyboard port
- **12.** USB 3.1 Gen 1 ports
- **13.** USB 2.0 ports (supports Smart Power on)
- **14.** Expansion card slots
- **15.** Power connector port
- **16.** Power supply diagnostic light
- **17.** Cable cover lock slot
- **18.** Release latch
- **19.** VGA port (optional)
- **20.** PS/2 mouse port
- **21.** Network port
- **22.** Kensington security cable slot
- **23.** Padlock ring